### **I. External Automated Scheduling Screen Flows**

### Introduction

This screen package begins with the "Getting Started" pages. The external users will log in using the existing IRES Log In to BSO screen. After the Appointed Representative (AR) successfully logs in, he or she will view a slightly modified AR Main Menu. After a medical expert (ME), vocational expert (VE) or verbatim hearing recorder (VHR) successfully logs in, he or she will view a new IRES Main Menu for Experts.

### Common User Interface Features

- All screens use Uniform Experience Framework (UEF) style patterns where applicable.
- All screens display the user's IRES/BSO log in name at the top like current applications under IRES.
- Log Out logs the user completely out of IRES/BSO.
- Main Menu navigates the user to the IRES Main Menu specific to the type of user.

### Getting Started

The "Getting Started" screens briefly highlight the purpose of the application and functions that the user will be able to perform. Variations exist depending whether the AR has one or multiple locations, or whether the expert has one or multiple Blanket Purchase Agreements (BPAs).

AR with one location

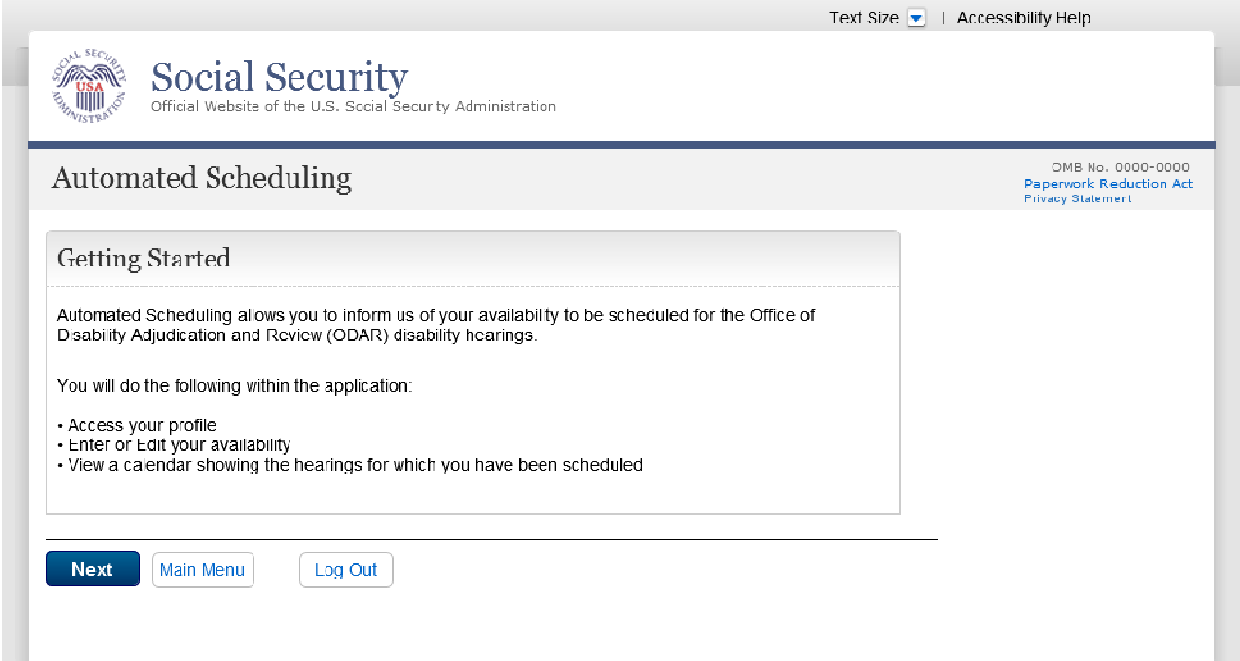

# AR with multiple locations

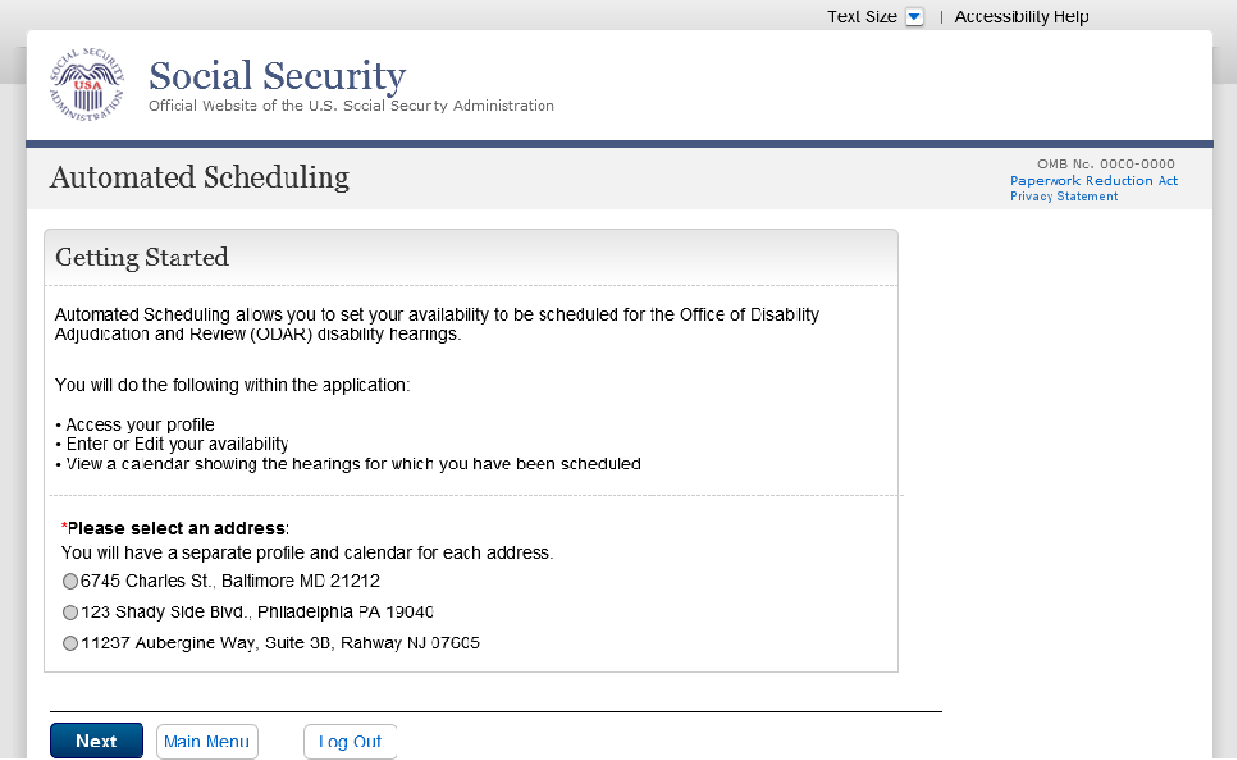

# Expert with one BPA

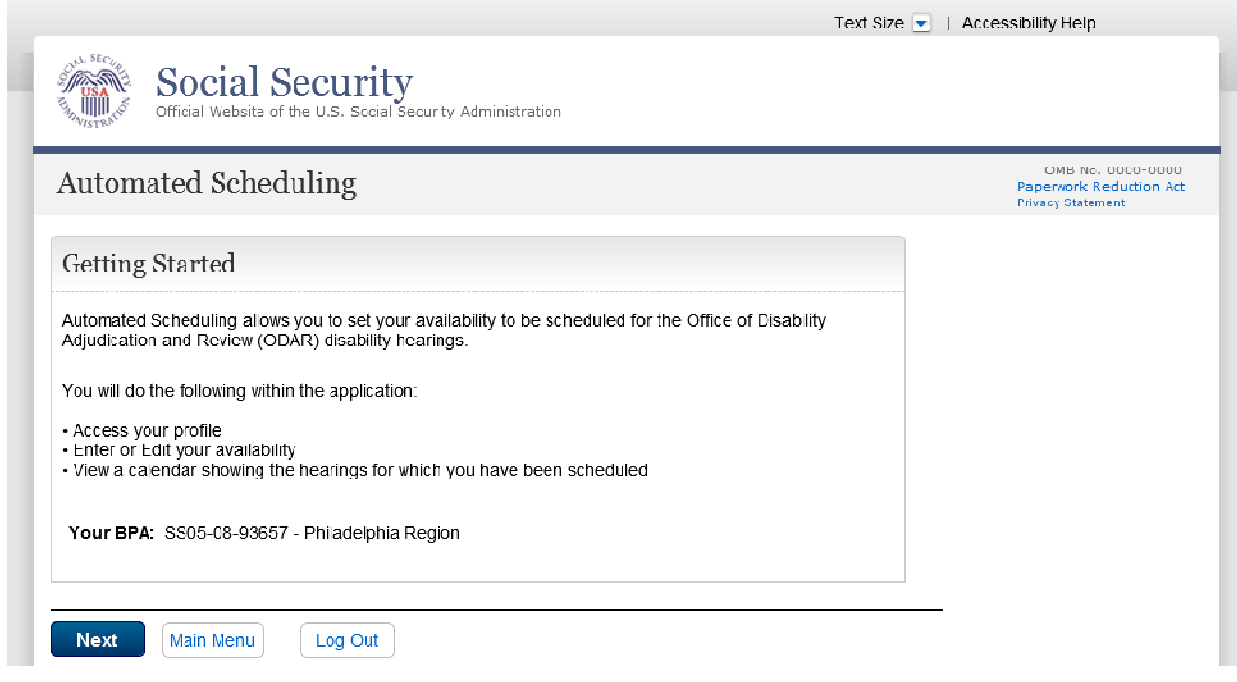

# Expert with multiple BPAs

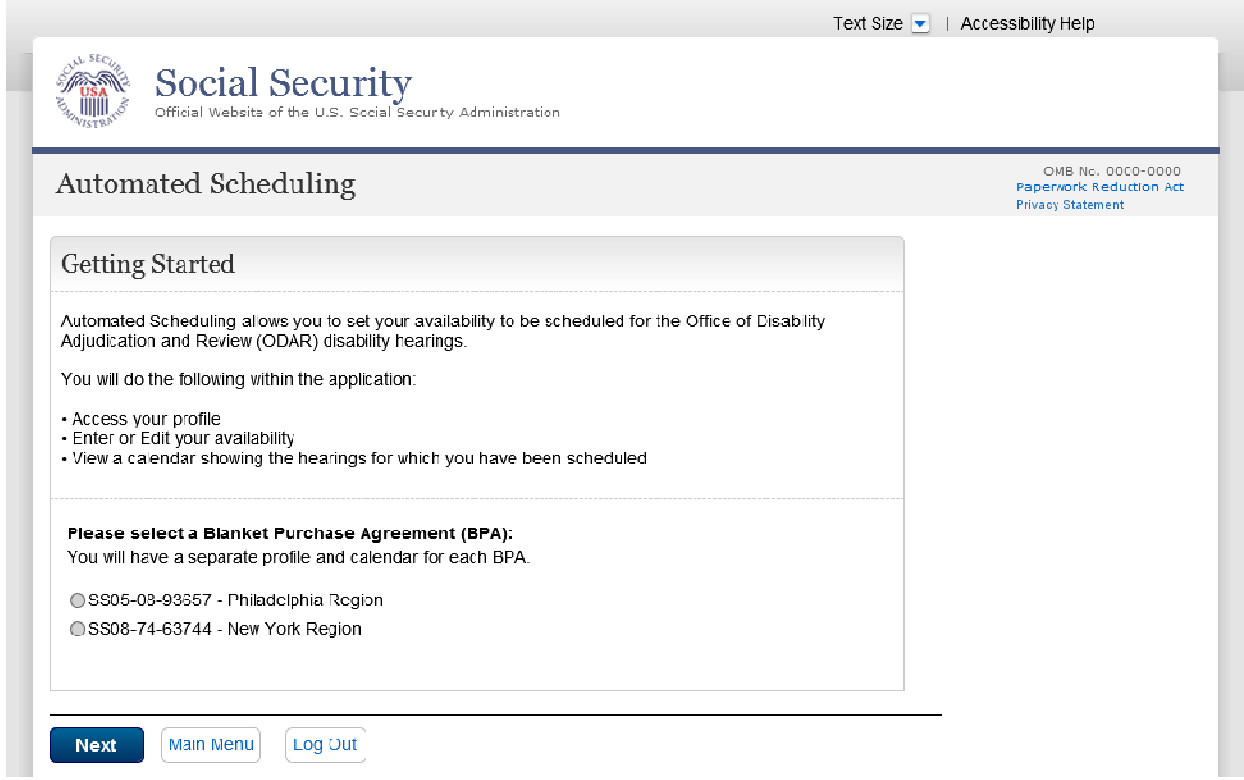

### Profile

Each AR or Expert is invited to the hearing office to receive assistance in completing or reviewing his or her profile. The profile collects general information about the user that determines the availability choices presented to the user and provides information for the internal scheduling batch engine to propose hearings in which the user can participate. The Profile screens are initially displayed when the user enters the application, and thereafter when the user selects "Edit Profile" on the Monthly Calendar screen. The profile pages slightly vary according to user type (AR versus expert) and whether the user has associates working with him or her.

#### AR

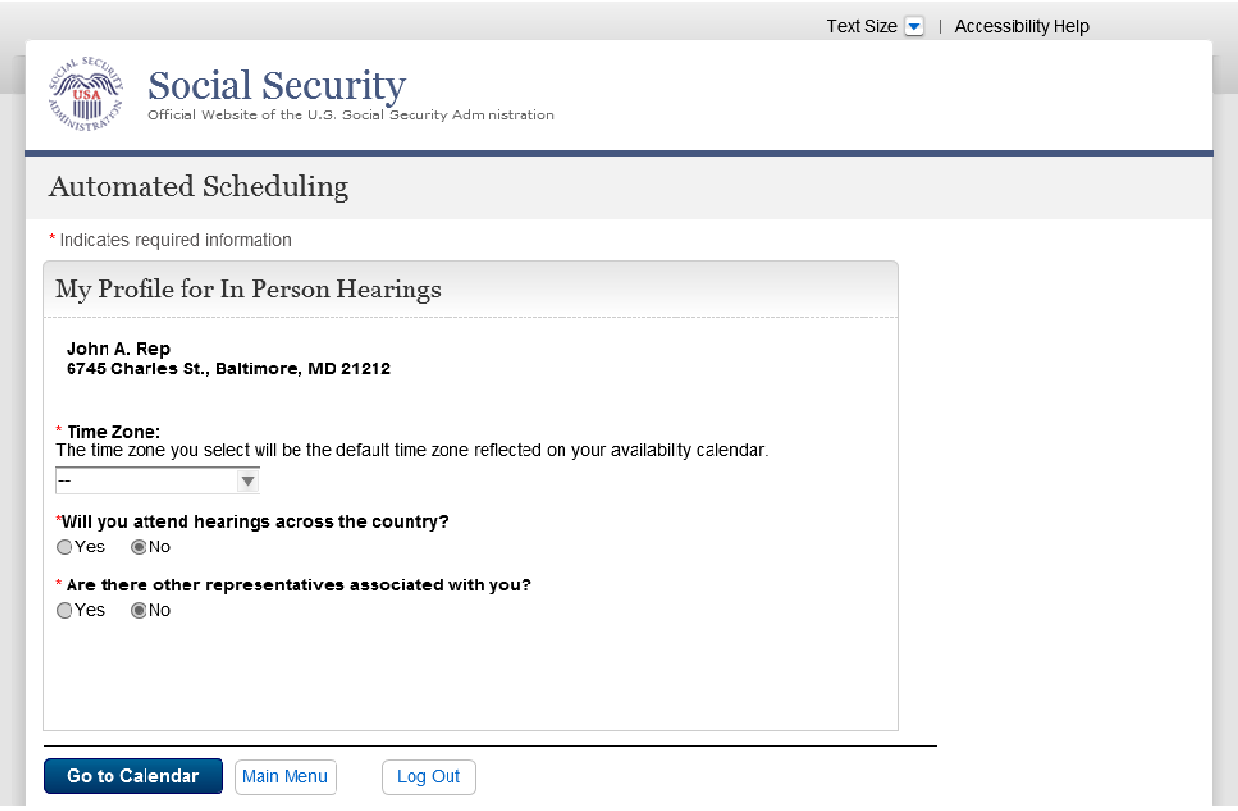

Additional screen panel displayed when the AR selects "Yes" for the other associates question.

#### \* Enter the number of representatives, including yourself:

If you have multiple representatives, your availability must be for an entire day.

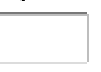

### ME or VE

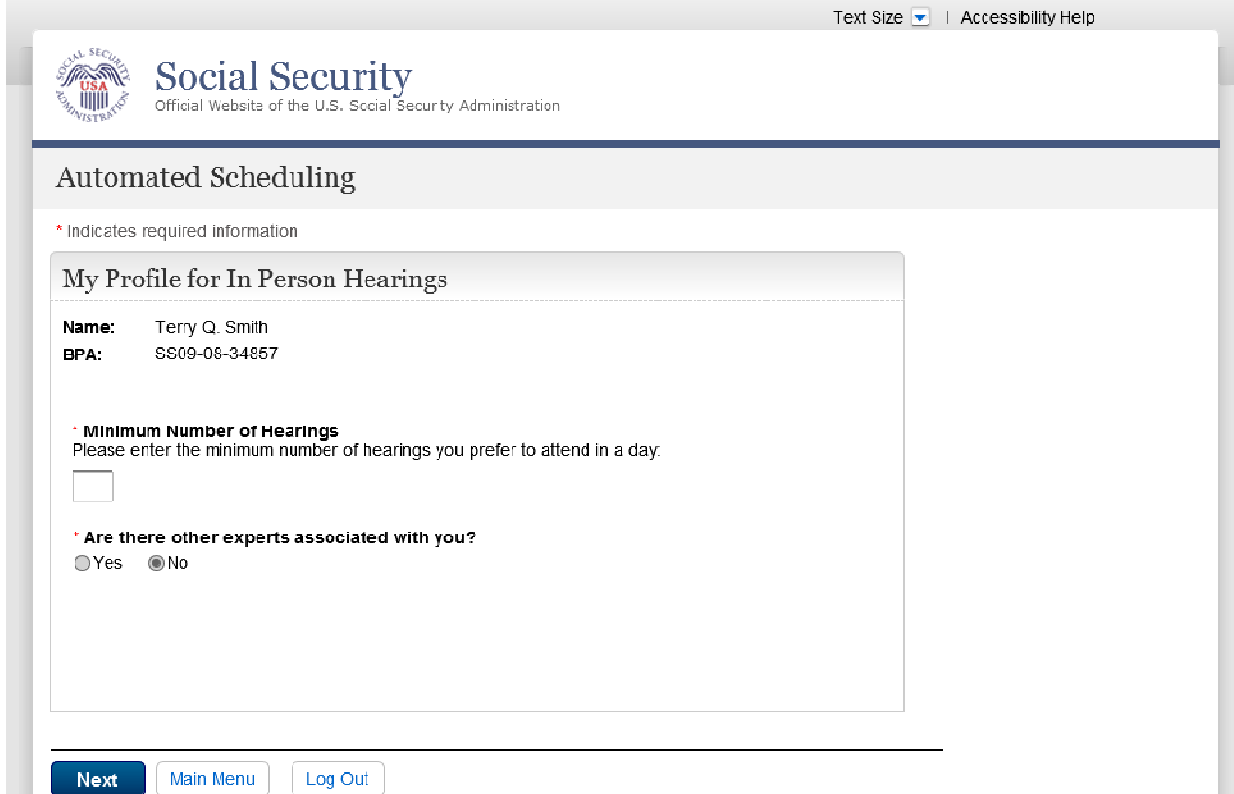

Additional screen panel displayed when the Expert selects "Yes" for the other associates question.

### \* Enter the number of experts, including yourself:

If you have multiple experts, your availability must be for an entire day.

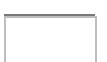

The ME and VE may choose the locations of hearings at which they are willing participant in person.

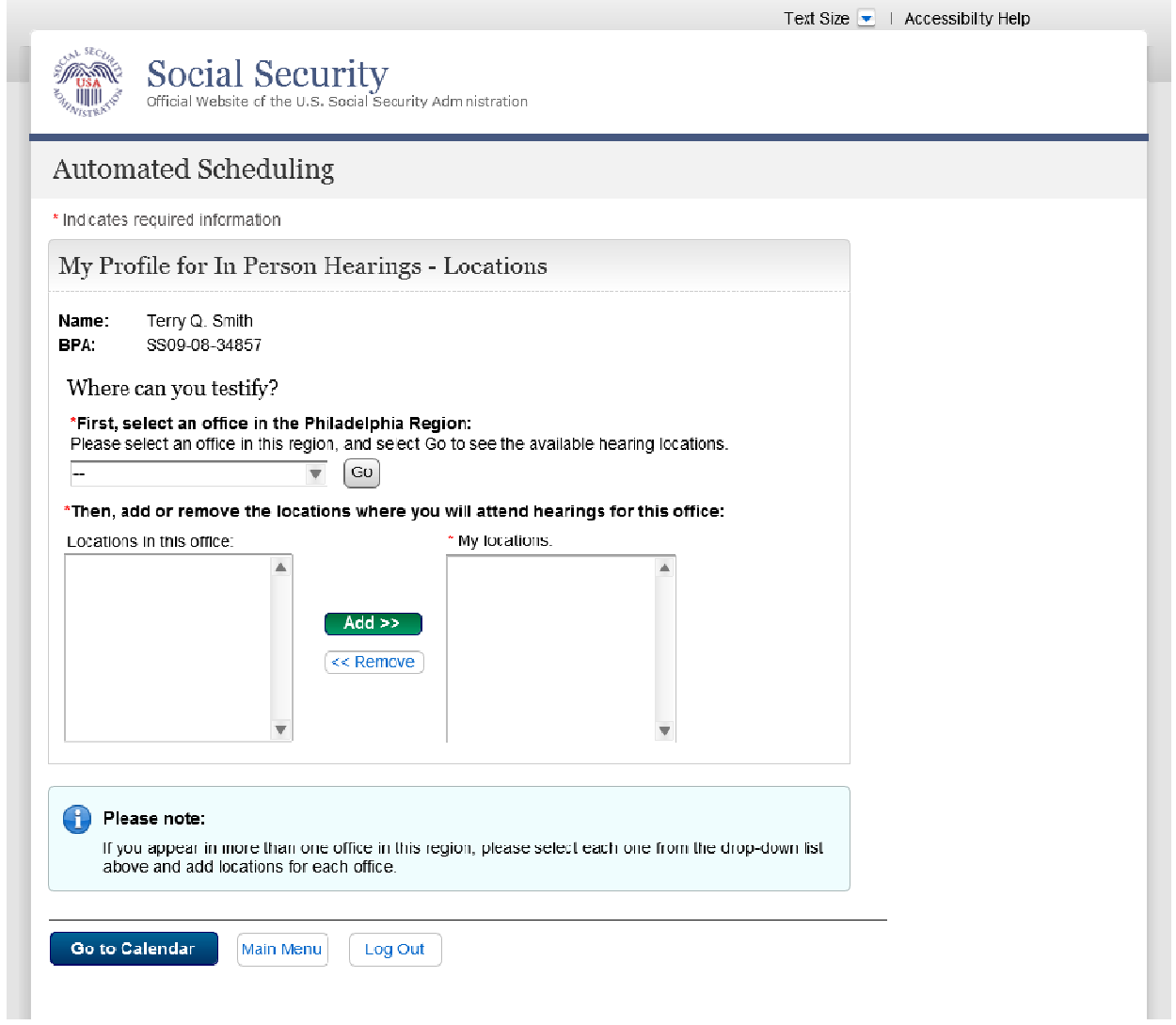

# VHR

A VHR cannot update profile information after it is input at the hearing office.

VHR with no associates

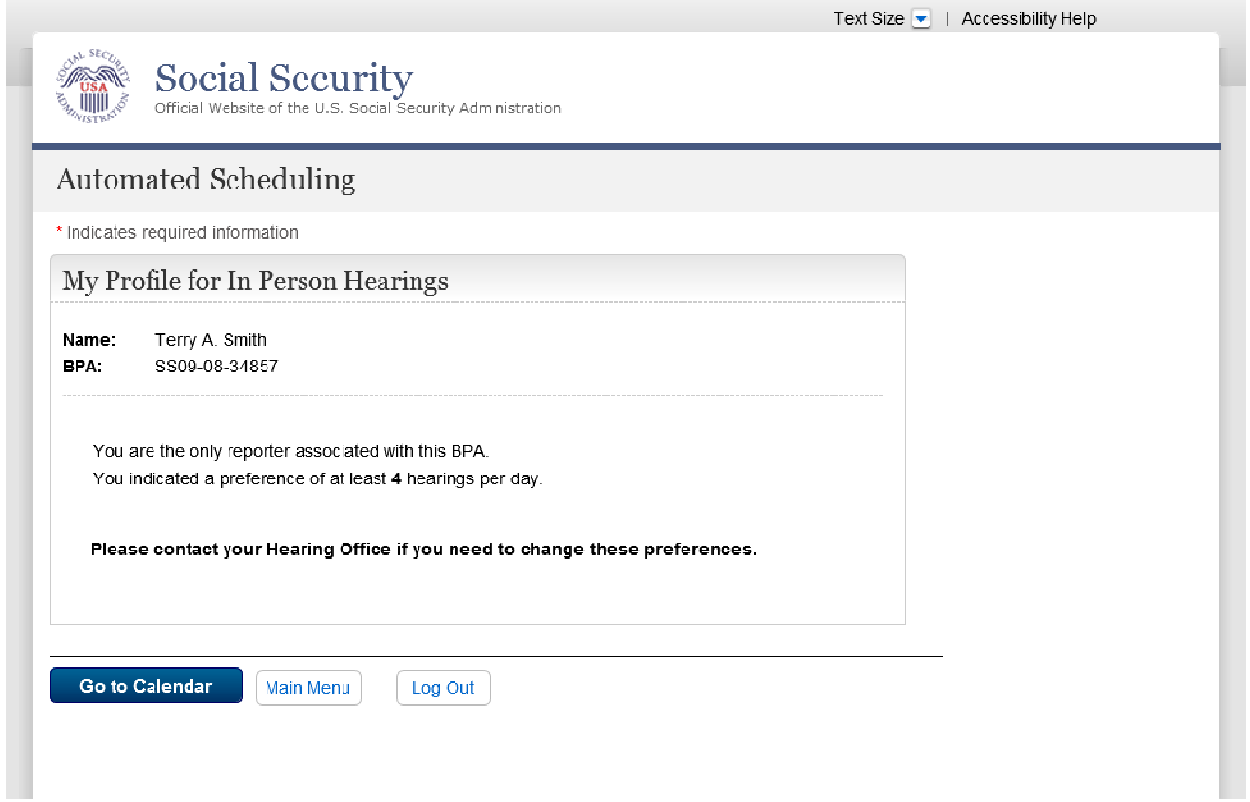

### VHR with associates

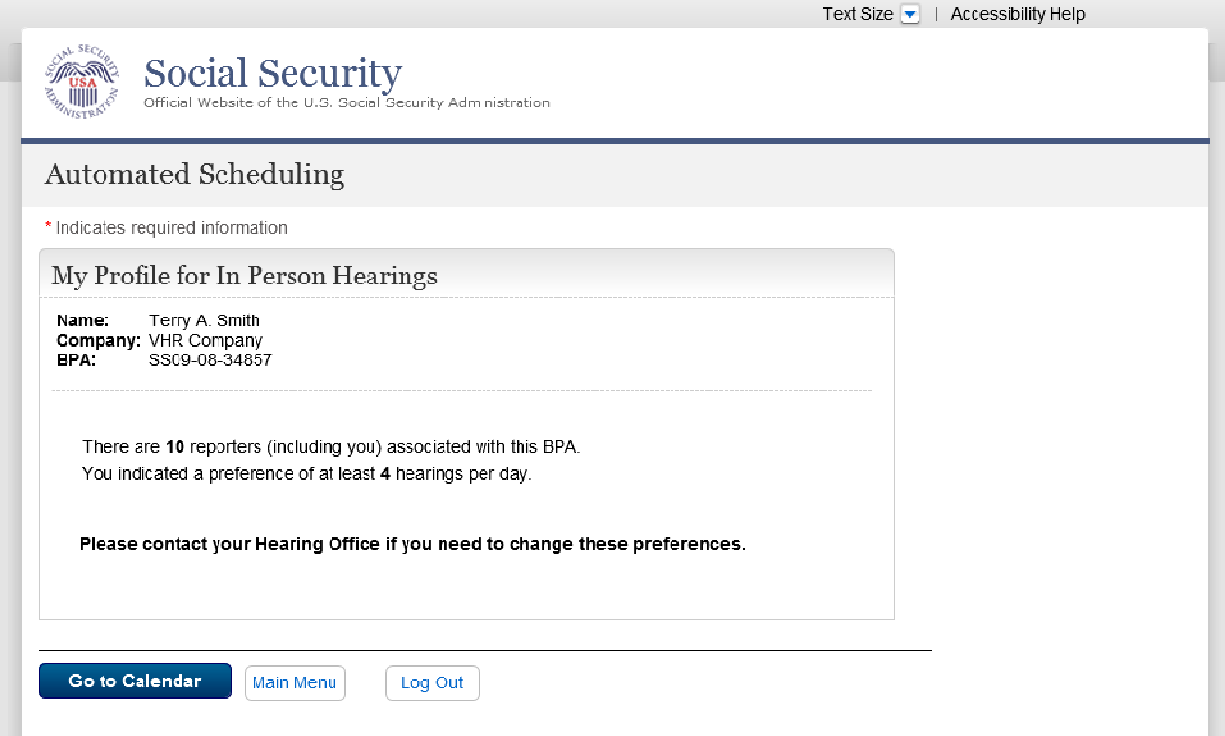

### Monthly Calendar

The Monthly Calendar page will be displayed after the Getting Started screen if it is not the first time the user accesses the application. The Monthly Calendar displays approved hearings and provides links to set availability, to review in more detail the hearings approved for a certain day and to edit the user's profile. The Monthly Calendar varies dependent upon whether or not the user has associates.

# AR with no associates

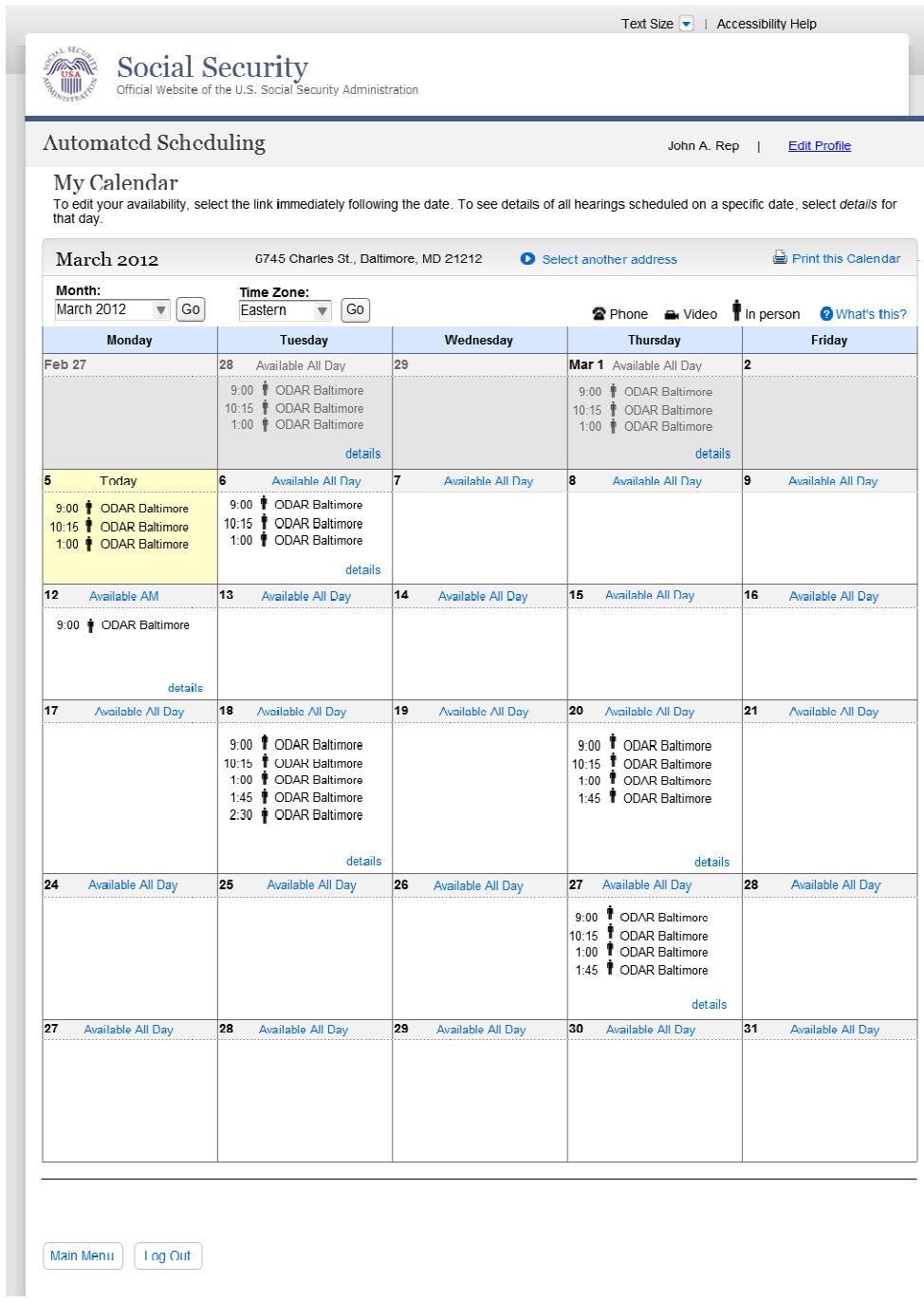

### AR with associates

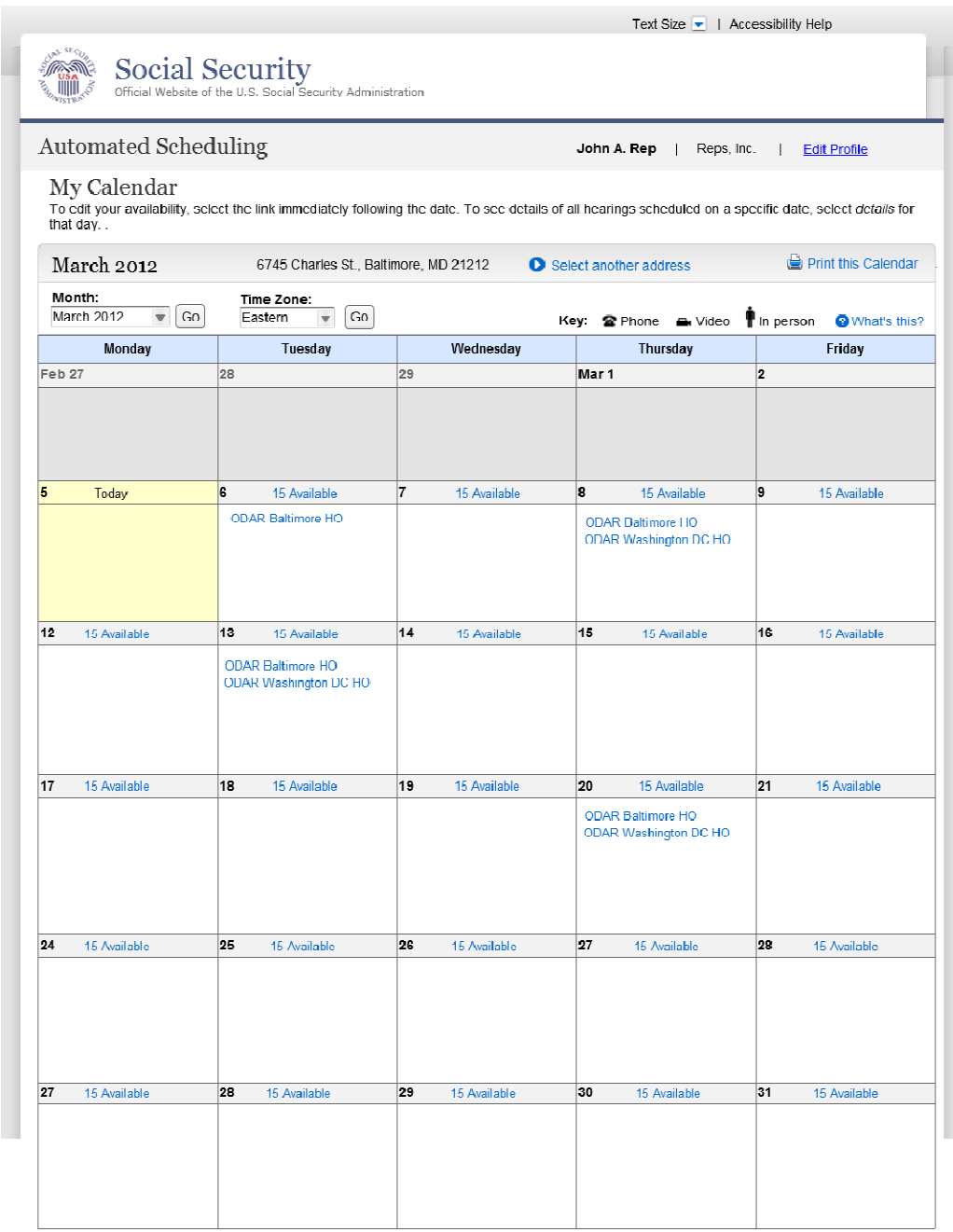

 $\boxed{\text{Main Menu}}$   $\boxed{\text{Log Out}}$ 

Expert with no associates

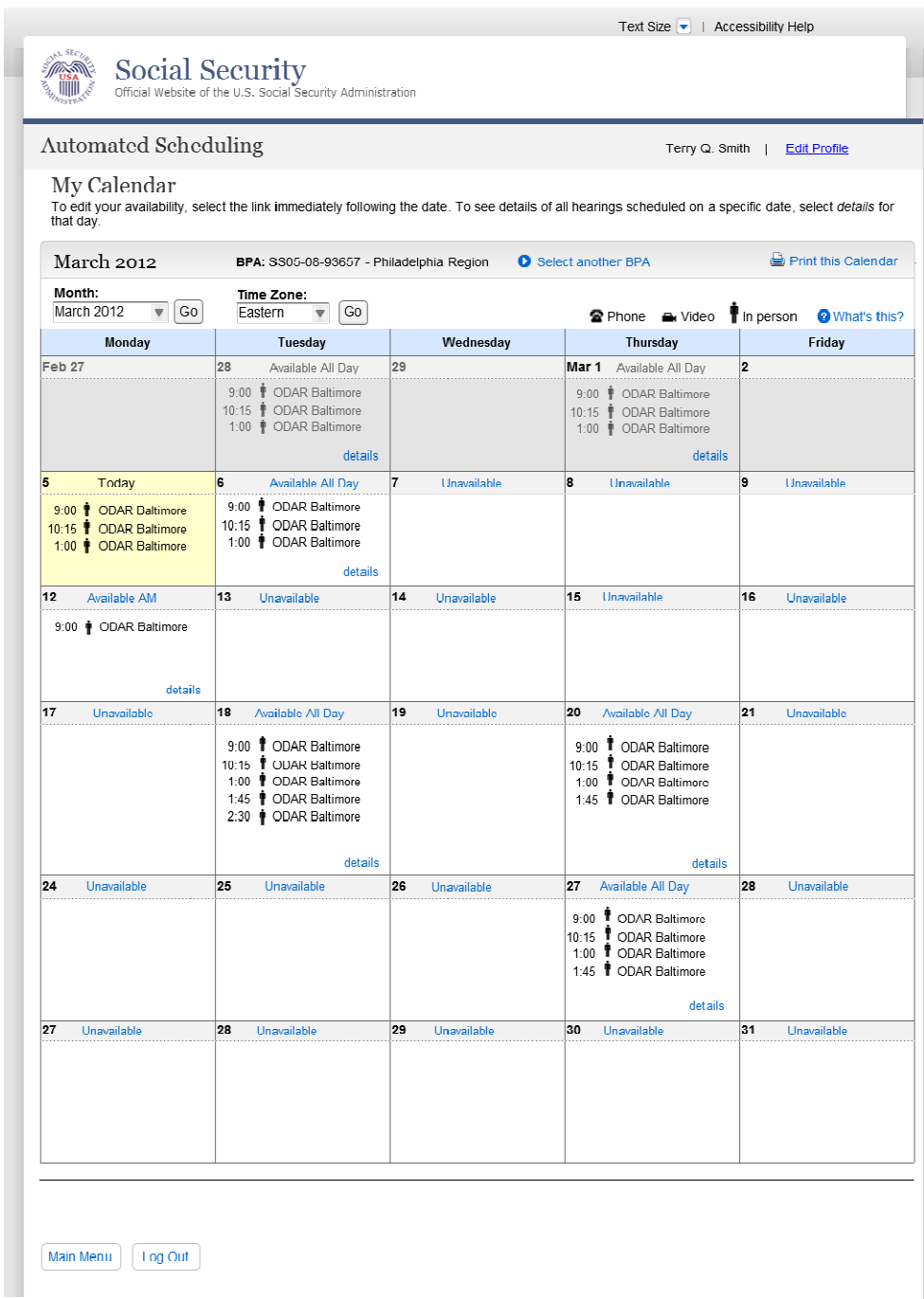

Expert with associates

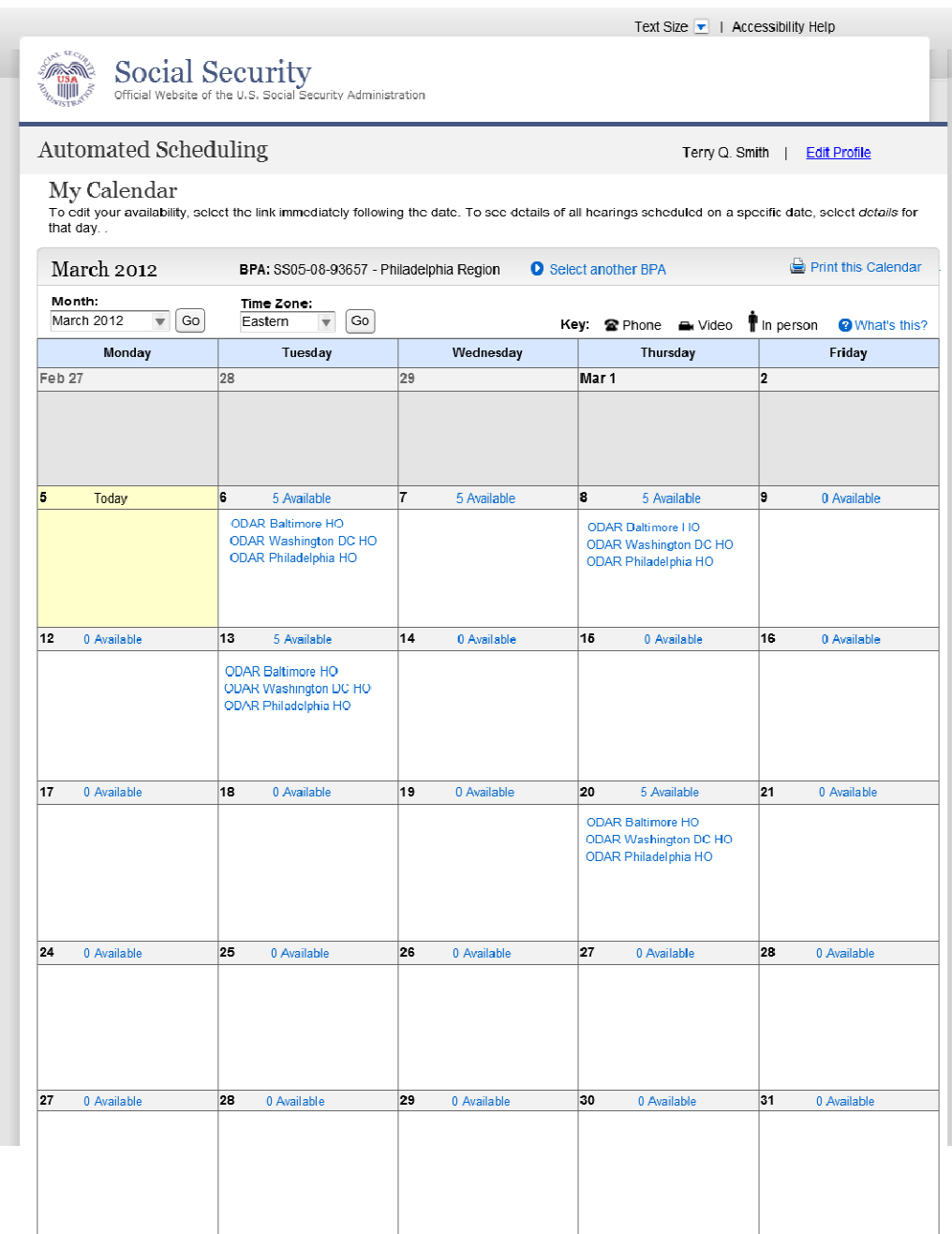

Main Menu Log Out

### Daily Calendar

The Daily Calendar displays all the hearings scheduled for the day and additional details about the hearings. The Claimant Name is displayed for all user types. However, the AR name is only displayed when an AR is logged in, and the expert name is only displayed when an expert is logged in. Since at any one time there can be an associate in one location and an associate in another location, the Daily Calendar includes a location selection feature.

#### AR

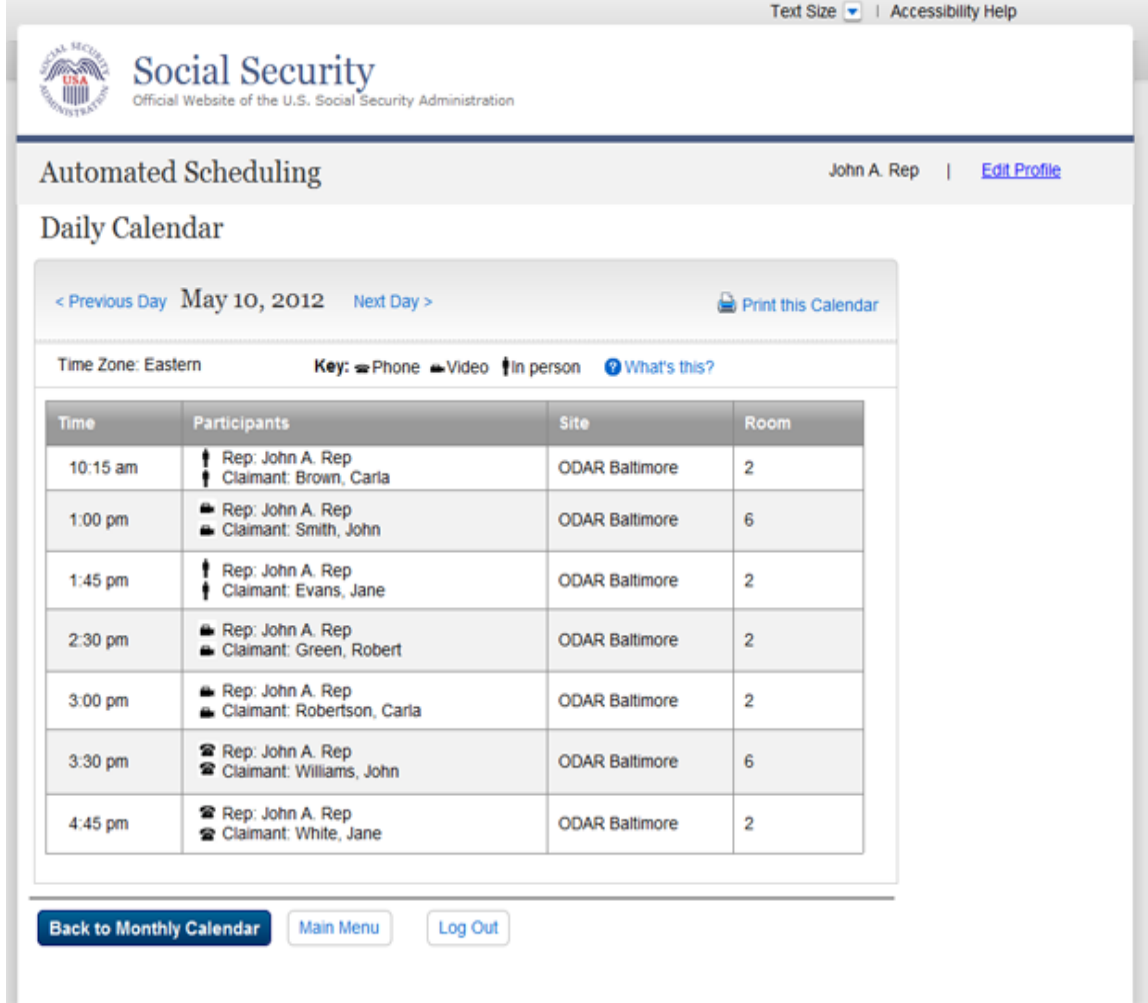

#### AR with associates

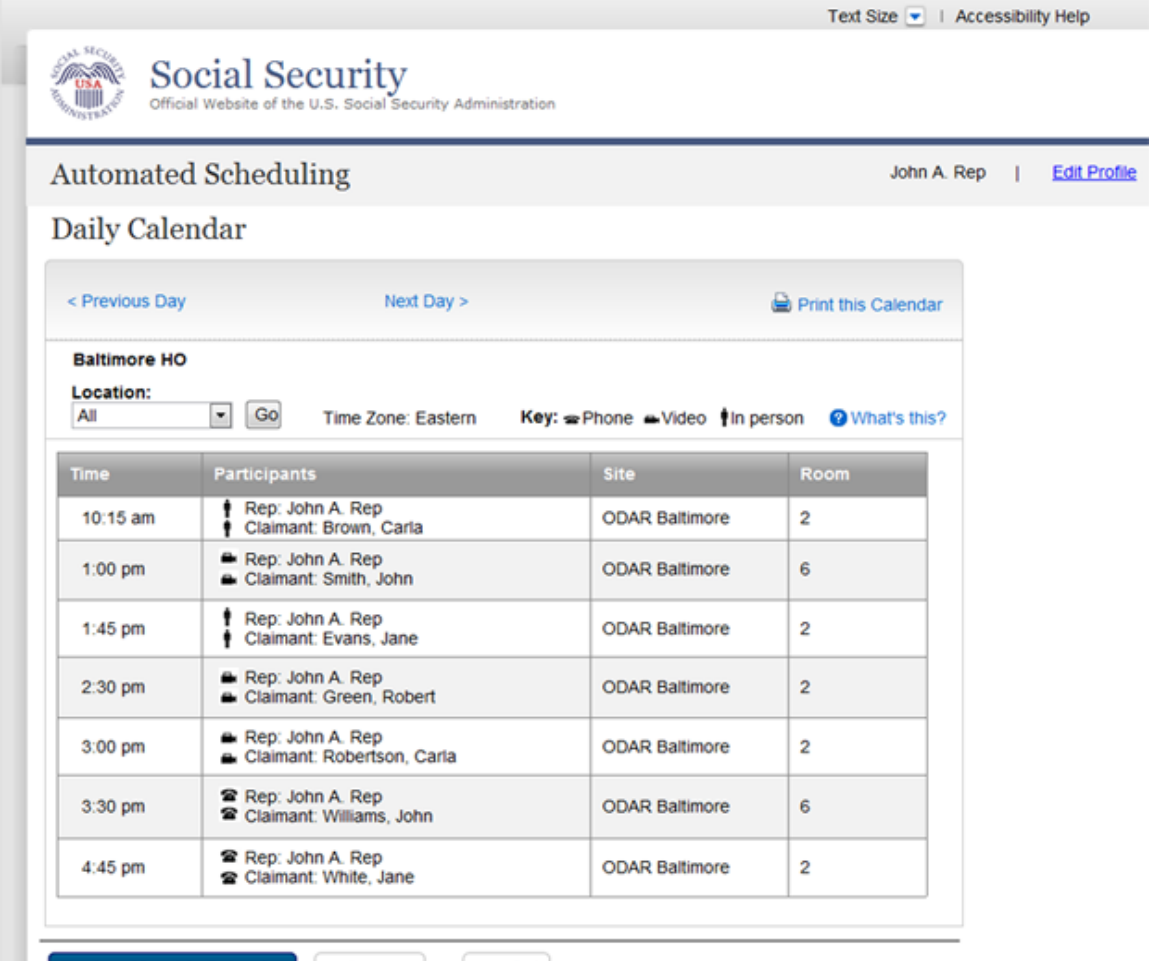

**Back to Monthly Calendar Main Menu** 

Log Out

### Expert without associates

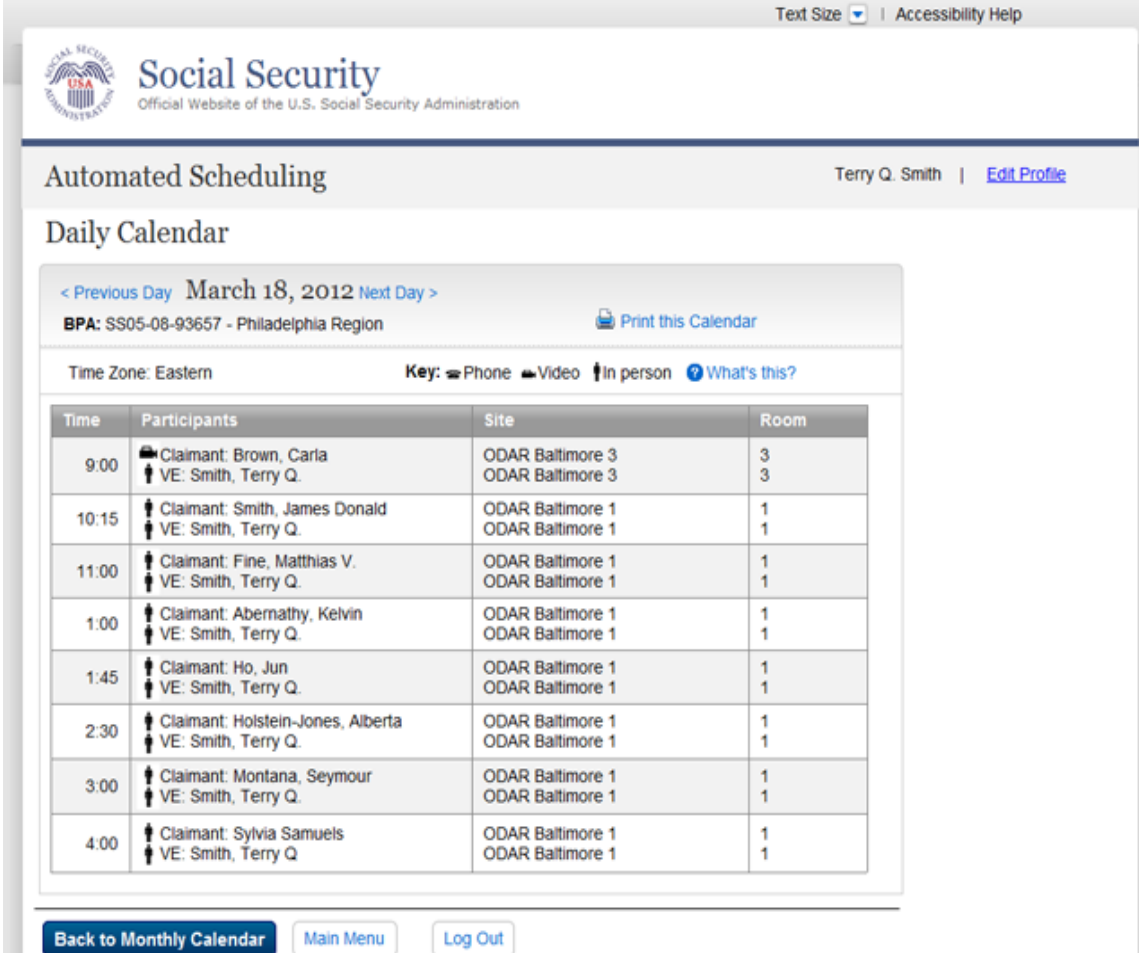

### Experts with associates

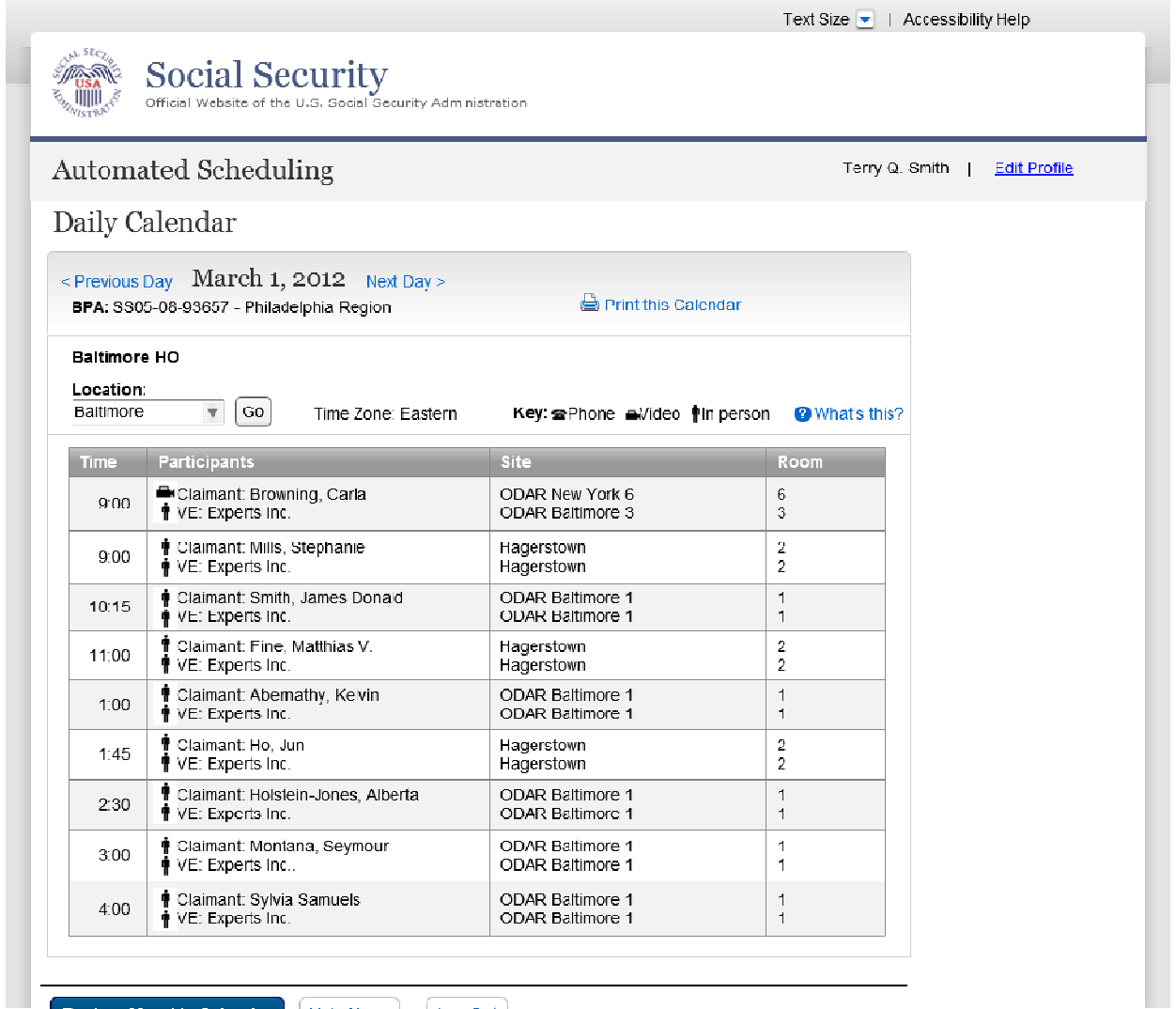

**Back to Monthly Calendar Main Menu** 

Log Out

### Daily Availability

A user may provide or update his or her availability for a day by selecting the availability link on a day in the Monthly Calendar as long as there are no proposed or approved hearings for that day. If that is the case, a message is displayed informing the user that scheduling is in process. If the day selected is the current day, or the day has occurred in the past, availability previously provided is displayed but cannot be updated.

The granularity of the choices is different for a user that has no associates, for a user that has associates, and an AR that is willing to appear across the country. Those users that have associates are required to provide the number of associates that are available.

The user has the option to apply any day's availability to other dates.

AR or Expert with no associates

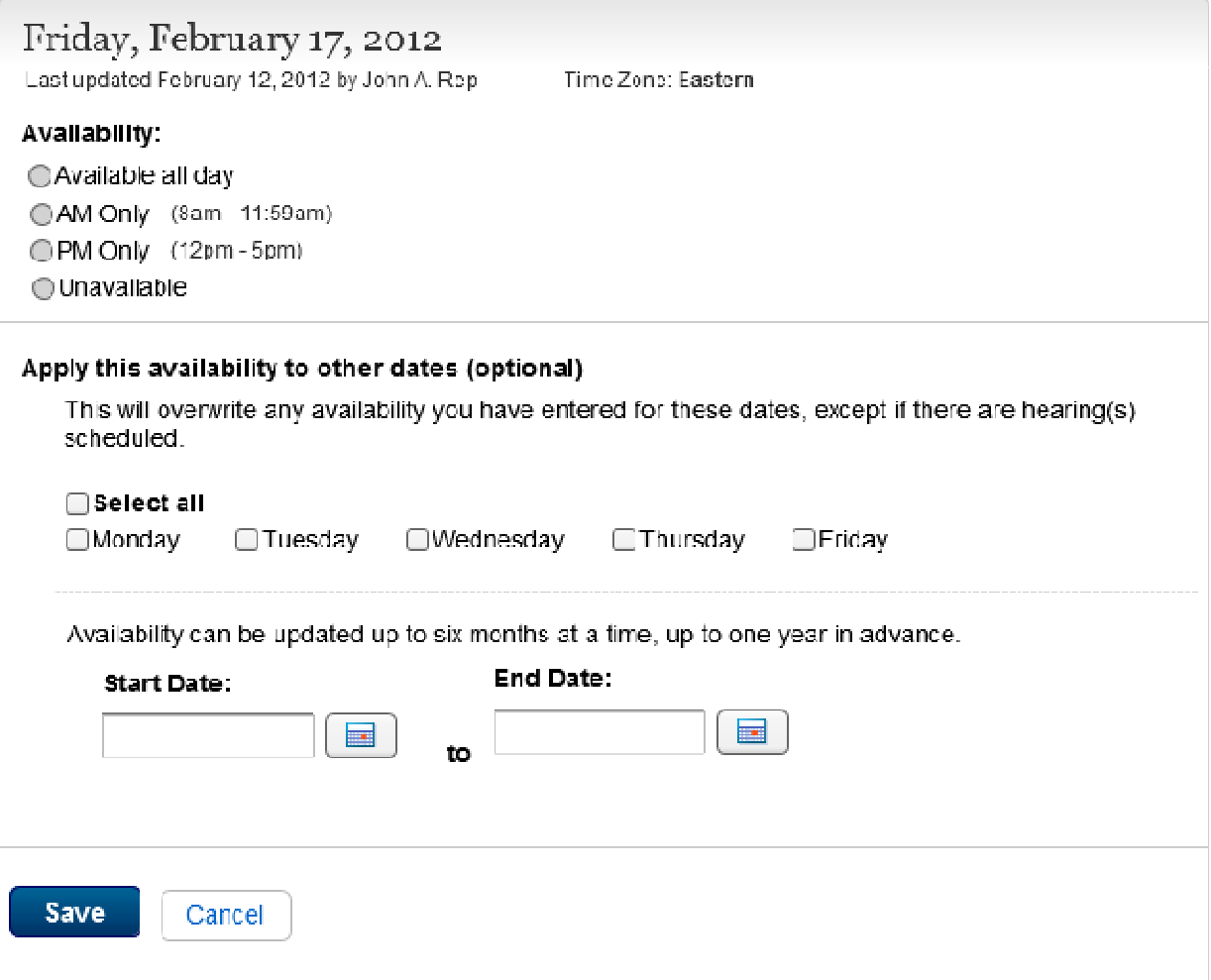

## AR or Expert with associates

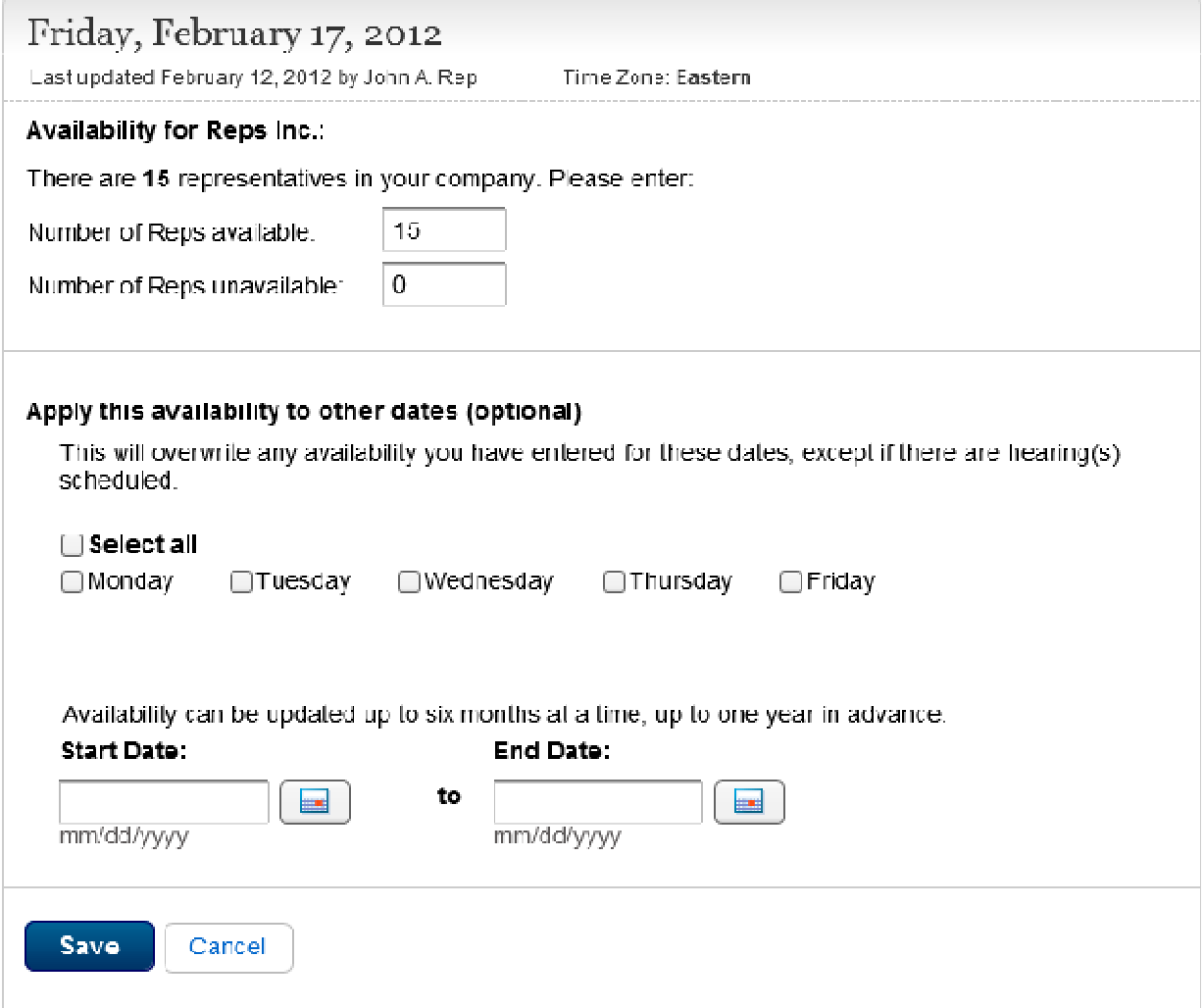

# Paperwork Reduction Act

# Paperwork Reduction Act

This information collection meets the requirements of 44 U.S.C. § 3507, as amended by section 2 of the Paperwork Reduction Act of 1995.

You do not need to answer these questions unless we display a valid Office of Management and Budget (OMB) control number. The OMB control number for this collection is 0960-XXXX; expiration date XX/XX/XXXX. We estimate that it will take about XX minutes to read the instructions, gather the facts, and answer the questions.

You may send comments on our time estimate to: Social Security Administration, 6401 Security Blvd, Baltimore, MD 21235-6401. Send only comments on our time estimate to this address.

Close

#### Privacy Statement

# **Privacy Act Statement**

**Insert legal citation1** authorize us to collect this information. We will use the information you provide [Insert purpose for collecting the information].

The information you furnish on this form is voluntary. However, failure to provide all or part of the information [Insert potential repercussion to not providing the information].

We can rarely use the information you supply for any purpose other than **[repeat** purpose for collecting the information]. However, we may use it for the administration and integrity of Social Security programs. We may also disclose information to another person or to another agency in accordance with approved routine uses, which include but are not limited to the following:

1. To enable a third party or an agency to assist Social Security in establishing rights to Social Security benefits and/or coverage:

2. To comply with Federal laws requiring the release of information from Social Security records (e.g., to the Federal Government Accountability Office and Department of Veterans' Affairs);

3. To make determinations for eligibility in similar health and income maintenance programs at the Federal, State, and local level; and,

4. To facilitate statistical research, audit, or investigative activities necessary to assure the integrity and improvement of Social Security programs (e.g., to the Bureau of the Census and private concerns under contract to Social Security).

We may also use the information you provide in computer matching programs. Matching programs compare our records with records kept by other Federal, State, or local government agencies. Information from these matching programs can be used to establish or verify a person's eligibility for Federally-funded or administered benefit programs and for repayment of payments or delinquent debts under these programs.

A complete list of routine uses for this information are available in Systems of Records Notice entitled, [Insert citation to appropriate Privacy Act System of **Records Notice(s)].** These notices, additional information regarding this form, and information regarding our programs and systems, are available on-line at www.socialsecurity.gov or at your local Social Security office.

Close